## **How to Fill Out the Schedule Builder**

Session start times will be staggered and there will be no designated lunch period or break times. We are leaving it up to you to schedule your day.

Fill out the adjacent Schedule Builder to make it easier to select your preferred sessions, as well as to have back-up options readily available.

- 1. Circle the timeslot that your first choice session is occuring. (Or cross out the one that you're not selecting)
- 2. Write down the name/number of the session in the first column's white box.
- 3. Write the location of the session in the blue bar immediately underneath.
- 4. Use the next two columns to pick a second and third choice, in case your top choices are full. This will make planning easier if you choose sessions during the same timeslot.

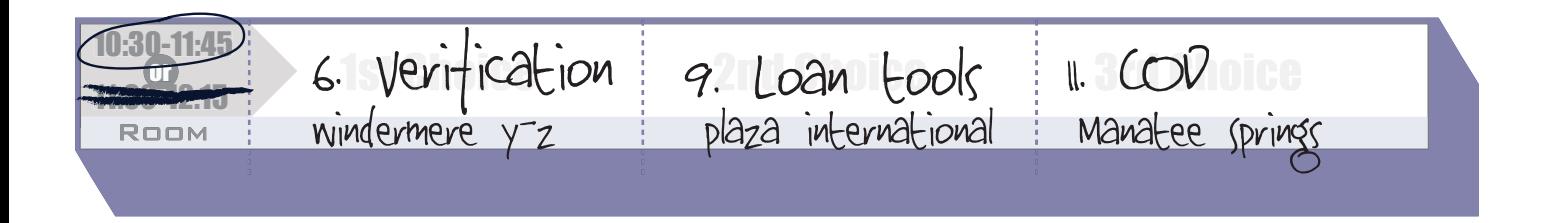

*This tool is for your own planning purposes. Filling out this form does not guarantee a slot in your preferred sessions. Sessions fill quickly, be sure to arrive a little early to secure a seat. Standing at the back or in the aisles will not be permitted.*

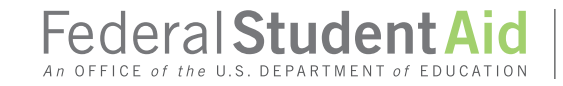

## **Schedule Builder**

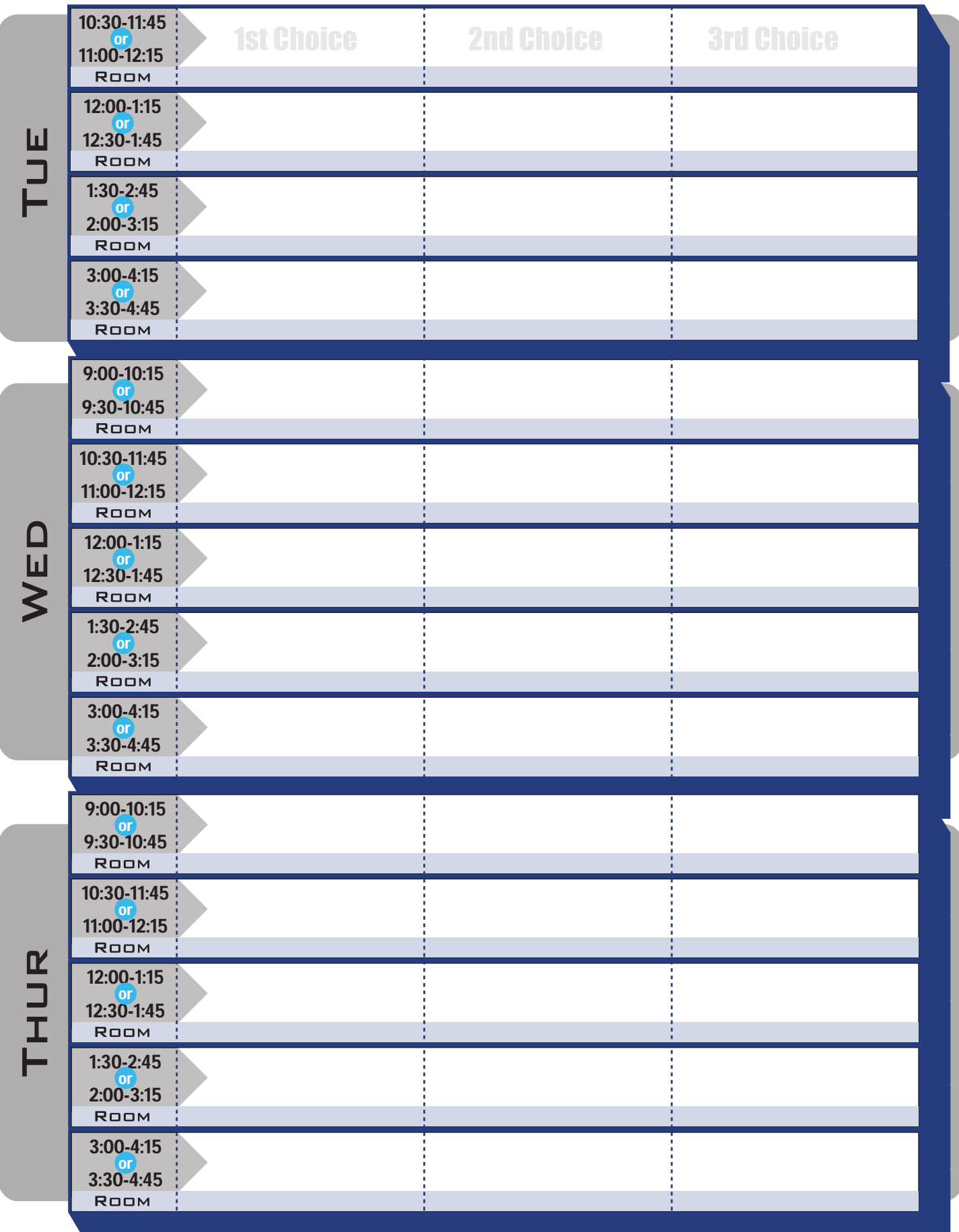

## **Schedule Builder**

## **FRIDAY**

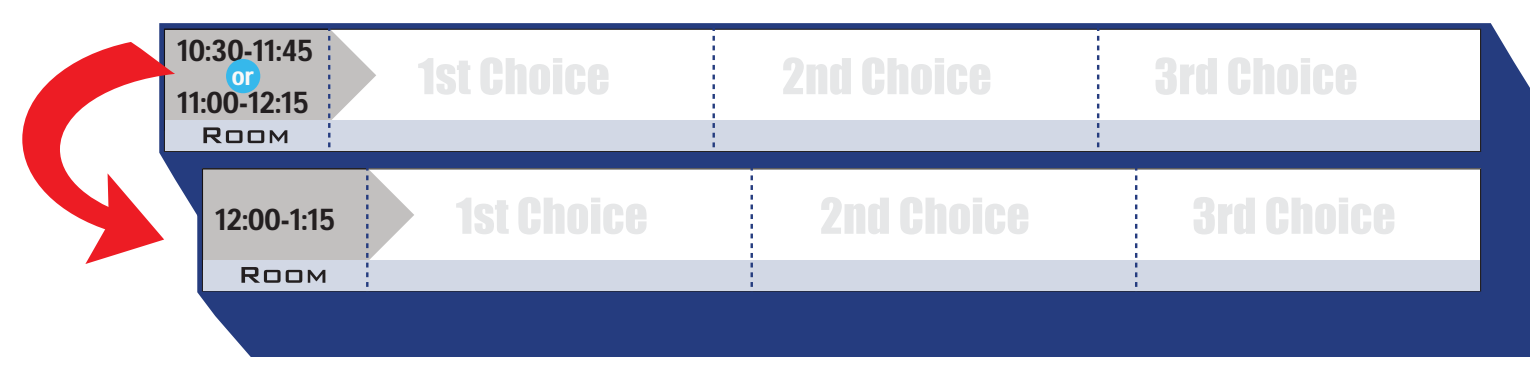

If you choose the 11:00-12:15 time slot, you will not be able to attend sessions during the 12:00-1:15 time slot. If you choose 10:30-11:45, you will be able to choose a 12:00 session.

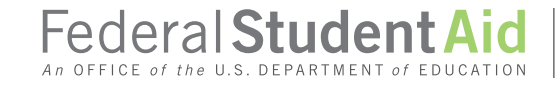